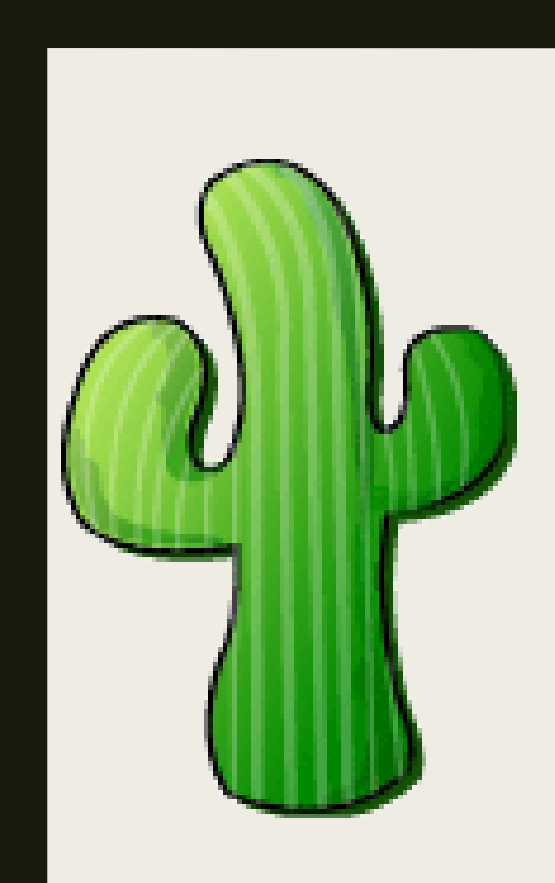

# 宜蘭區網中心 CACTI 使用說明

#### 宜蘭區網中心

Cacti 介紹

### 網路流量圖形監控工具

• SNMP · ICMP · TCP Ping · UDP Ping

### 監控設備多樣化

- 網路設備(防火牆、Switch)
- 伺服器(CPU、磁碟空間、網卡流量)

使用者權限控管

•各校監控自己的設備及流量

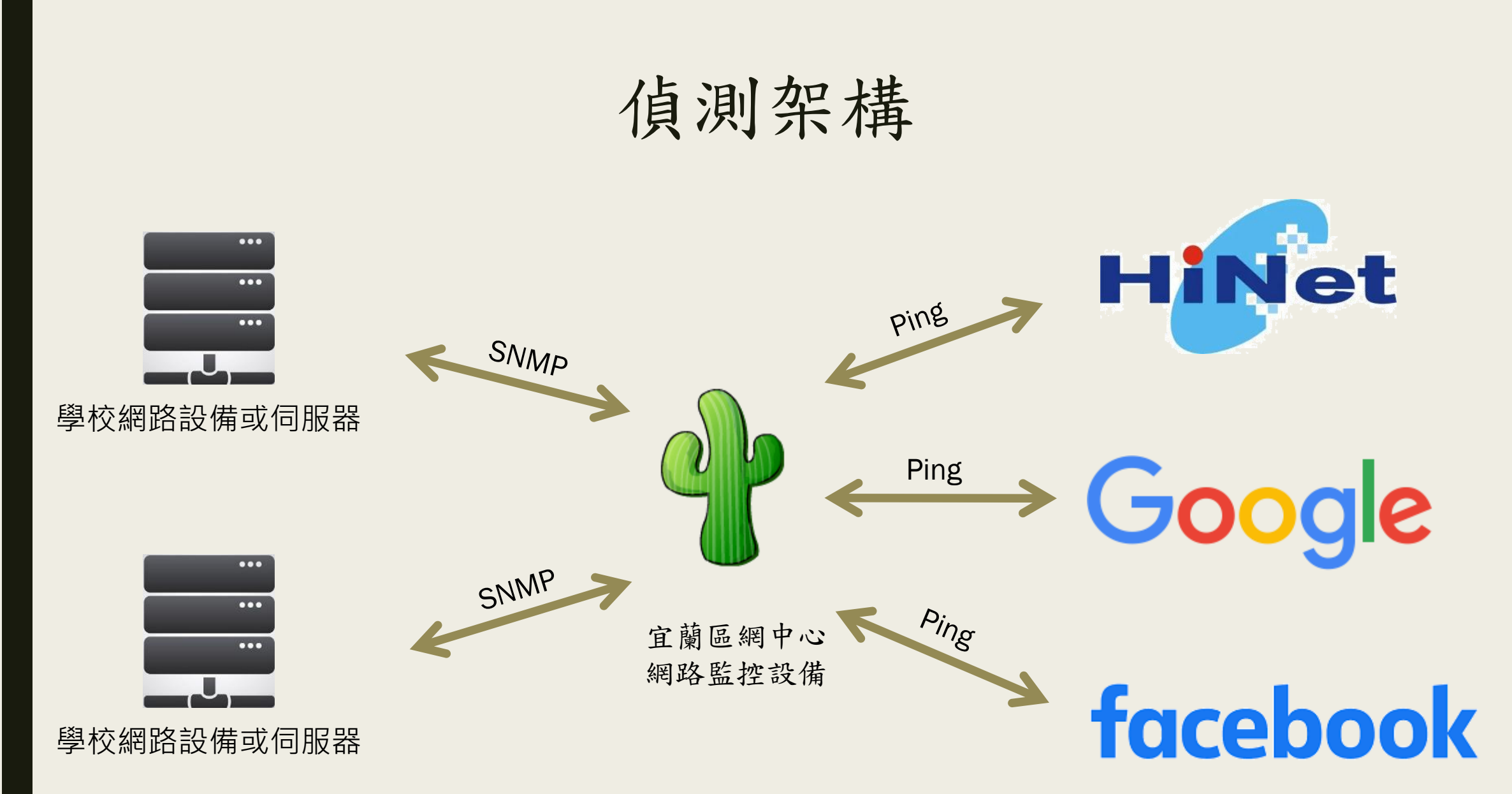

### 流量圖

#### ■ 流量類型

- *Traffic* 
	- 一般上網、檔案上傳、檔案下載的流量
- *unicast* 單點傳輸
	- 傳給特定目的IP的封包
- *broadcast* 廣播傳輸
	- ARP、網路芳鄰、網路迴圈的封包

#### ■ 流量單位

- *bits (*光世代 *100Mb/s)*
- *bytes (*光世代 *100Mb/s / 8 = 12.5MB/s)*

#### ■ 時間

– 天、週、月、年

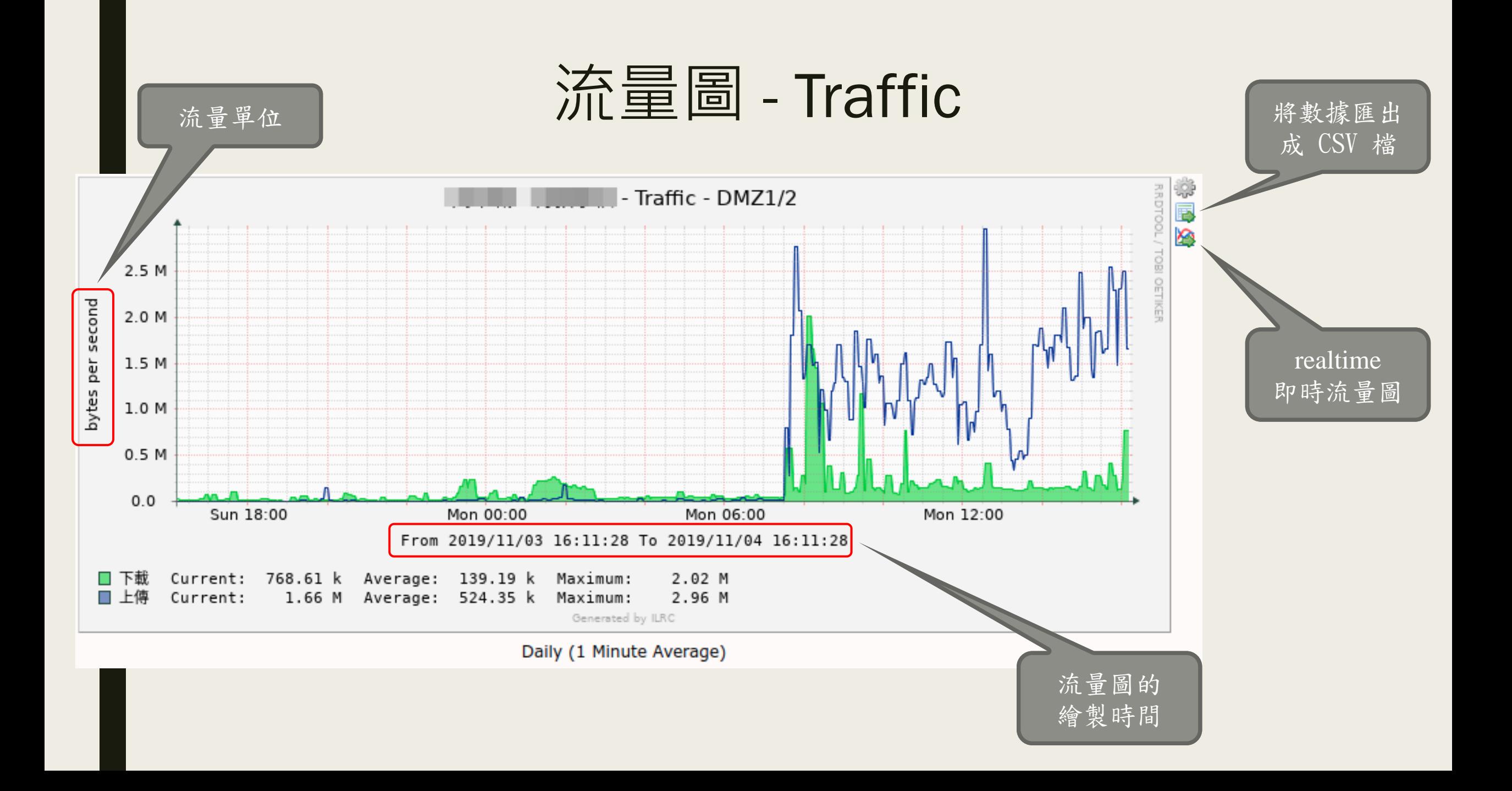

### 流量圖 - Realtime

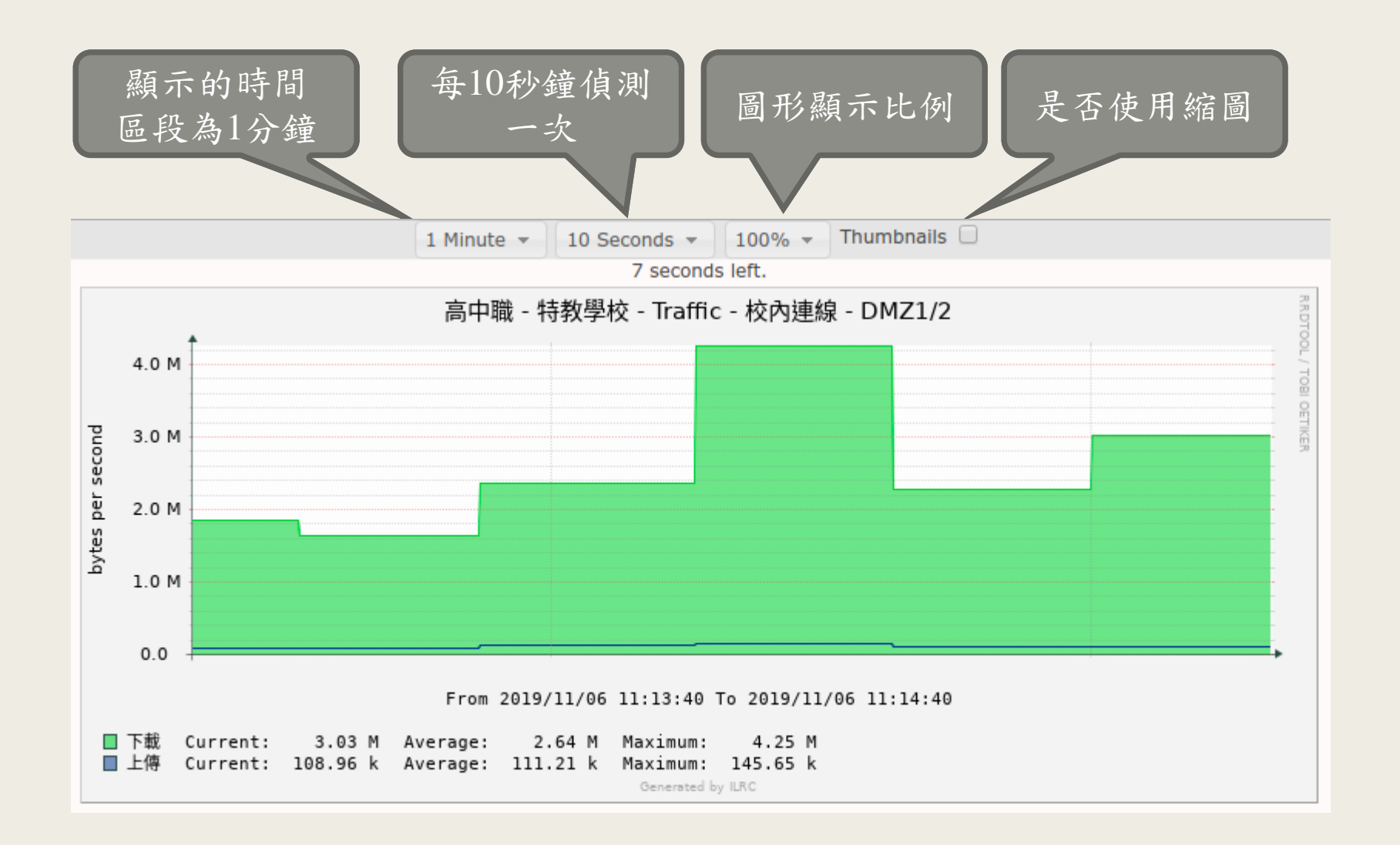

## 流量圖 - Unicast/Broadcast

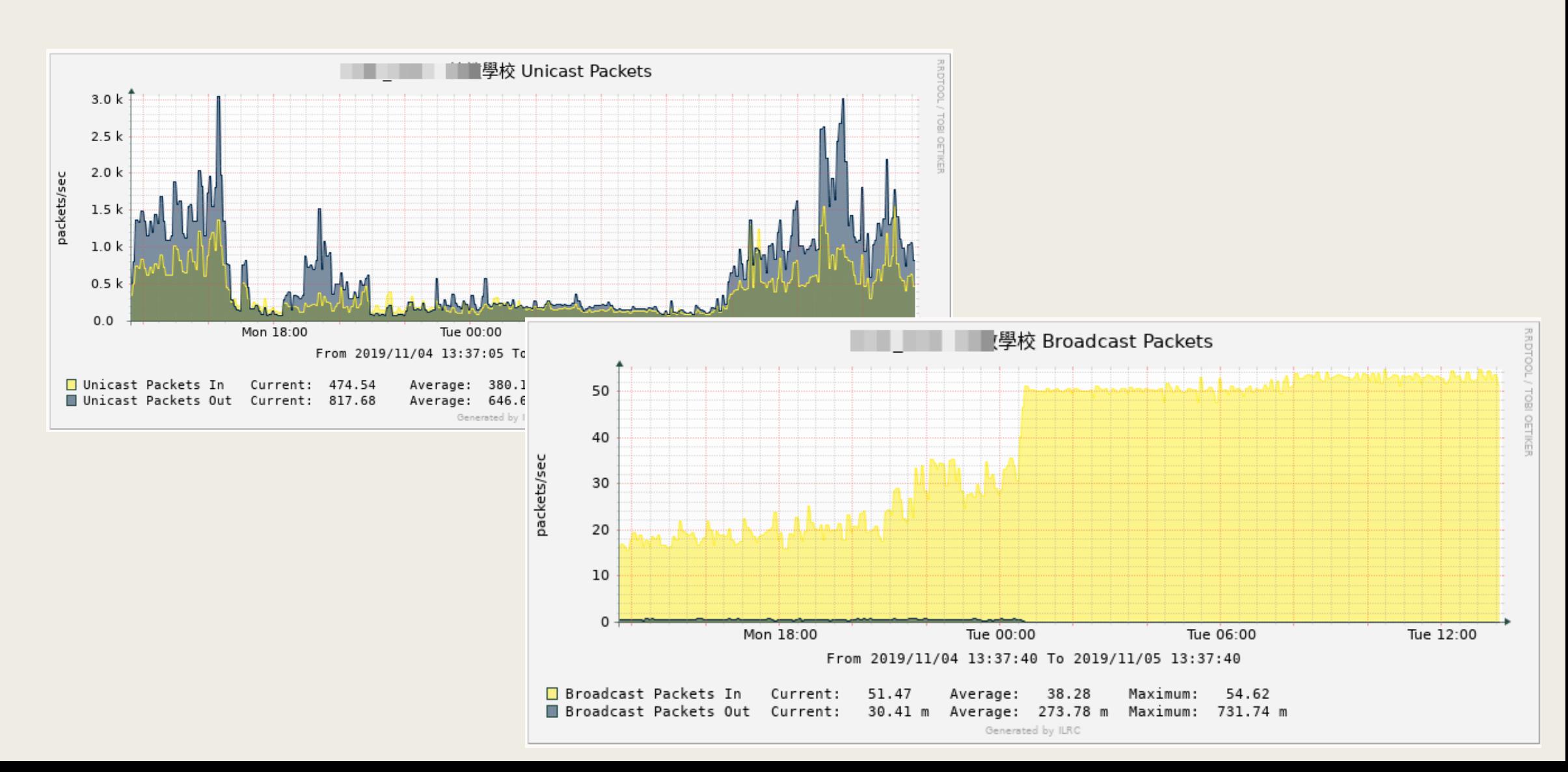

# 設備監控

### 確認從區網連線至各偵測點是否正常

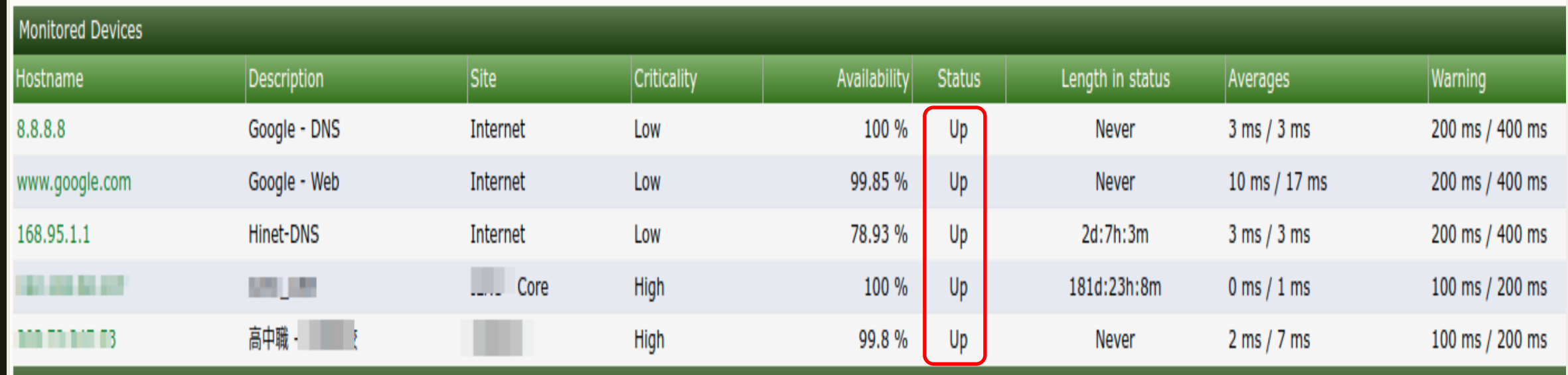

系統監控

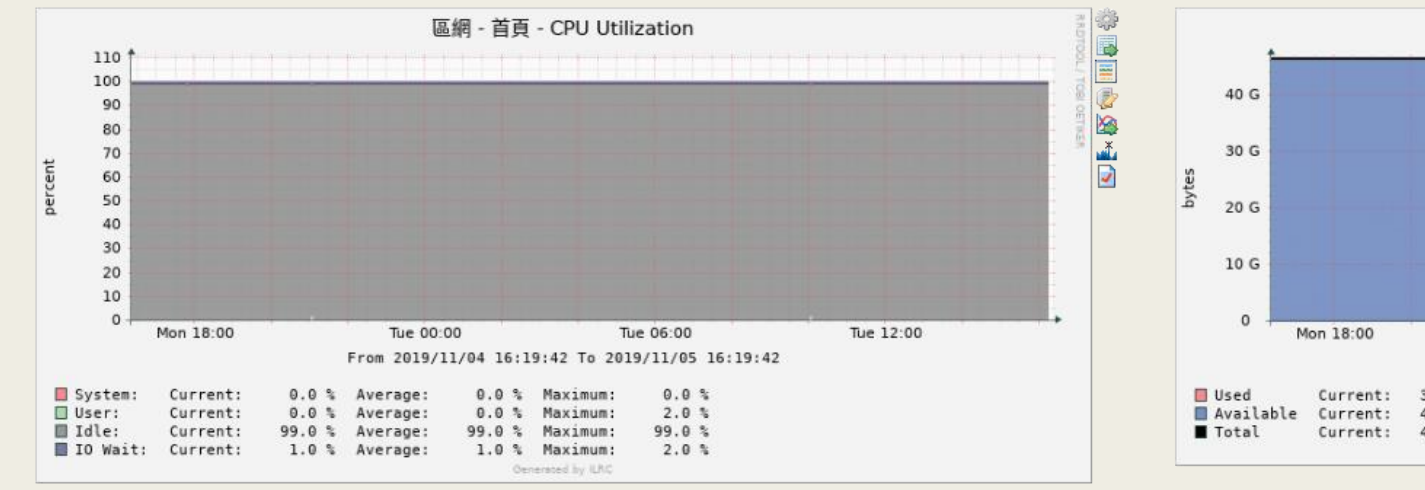

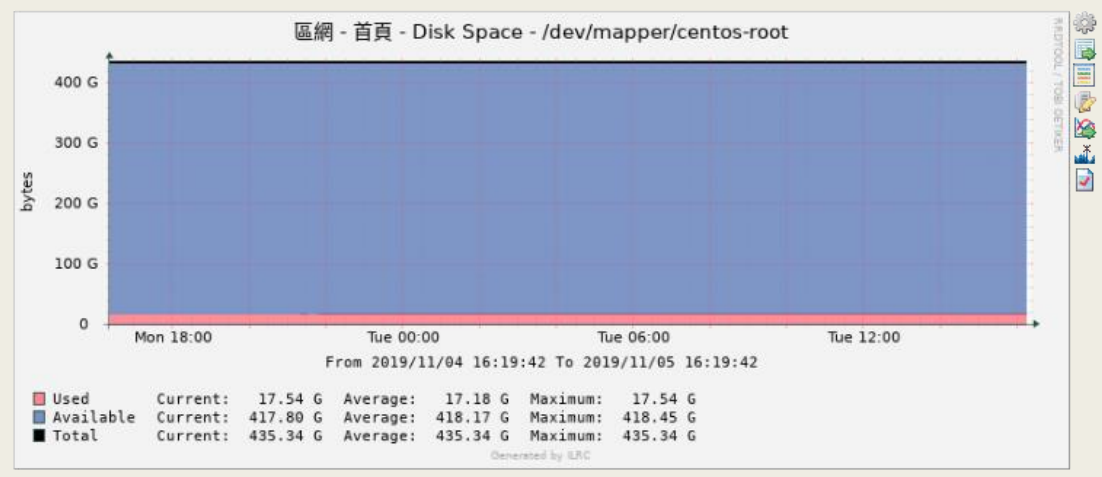

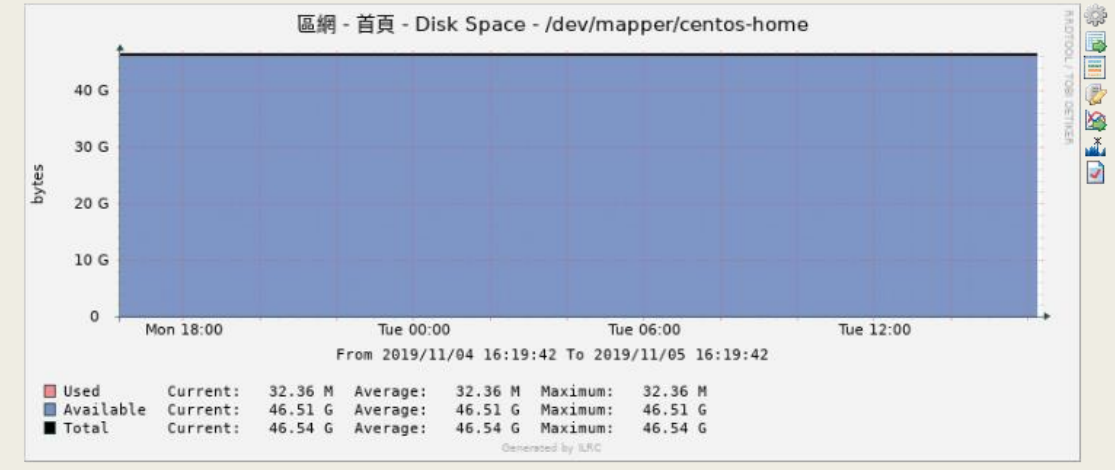

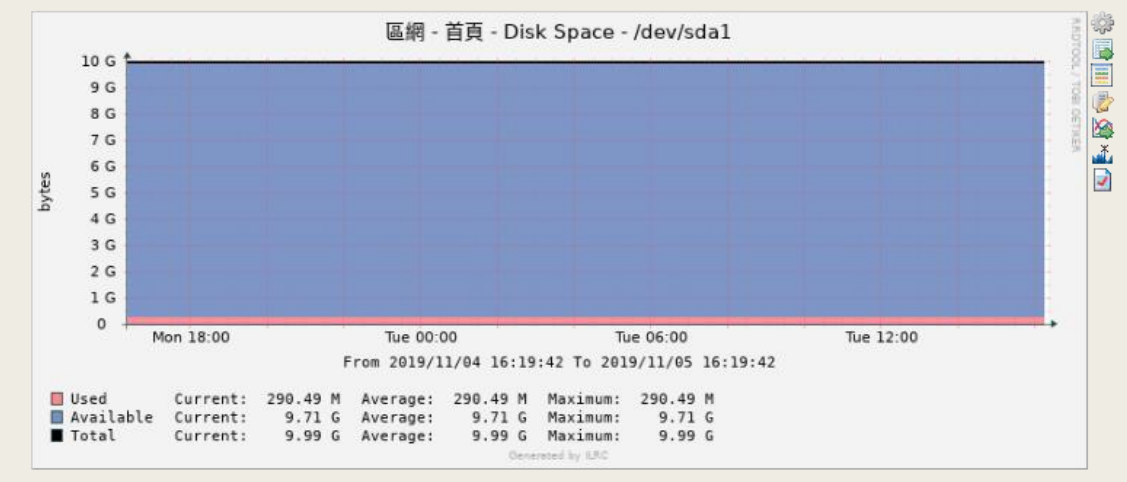

系統監控

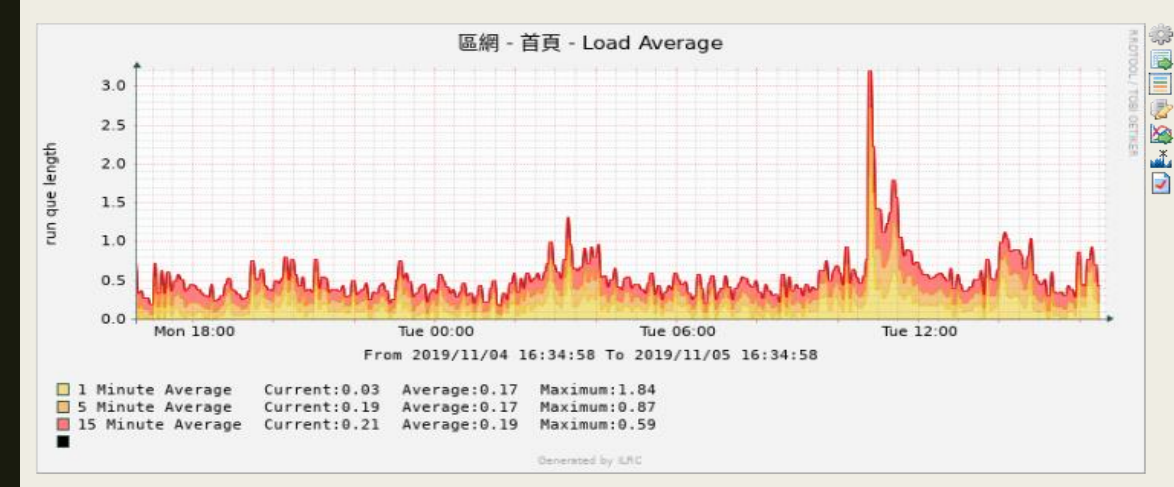

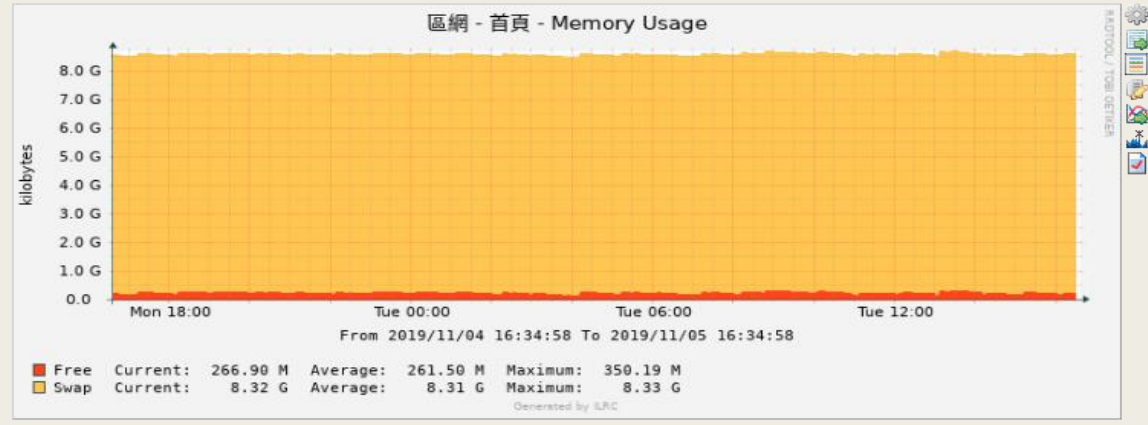

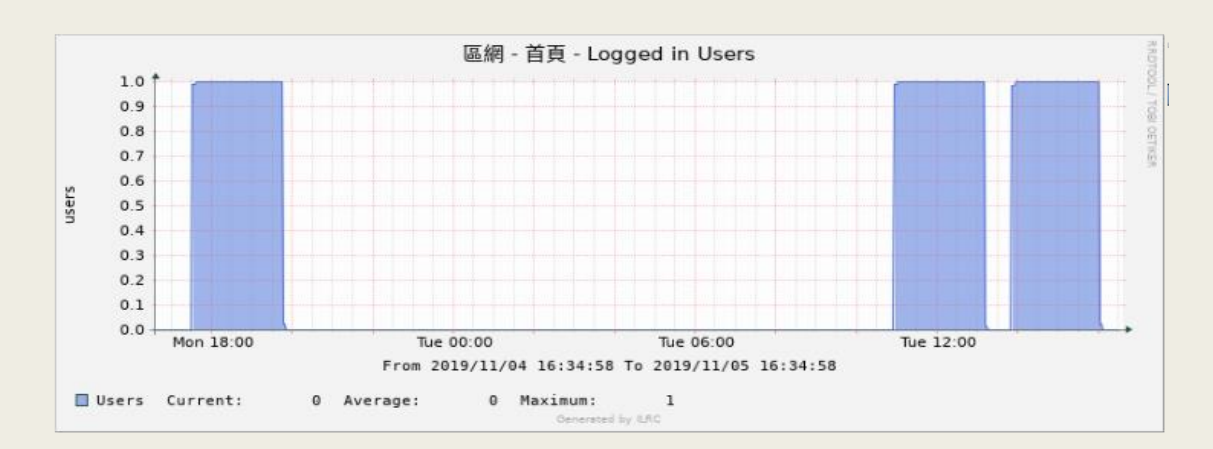

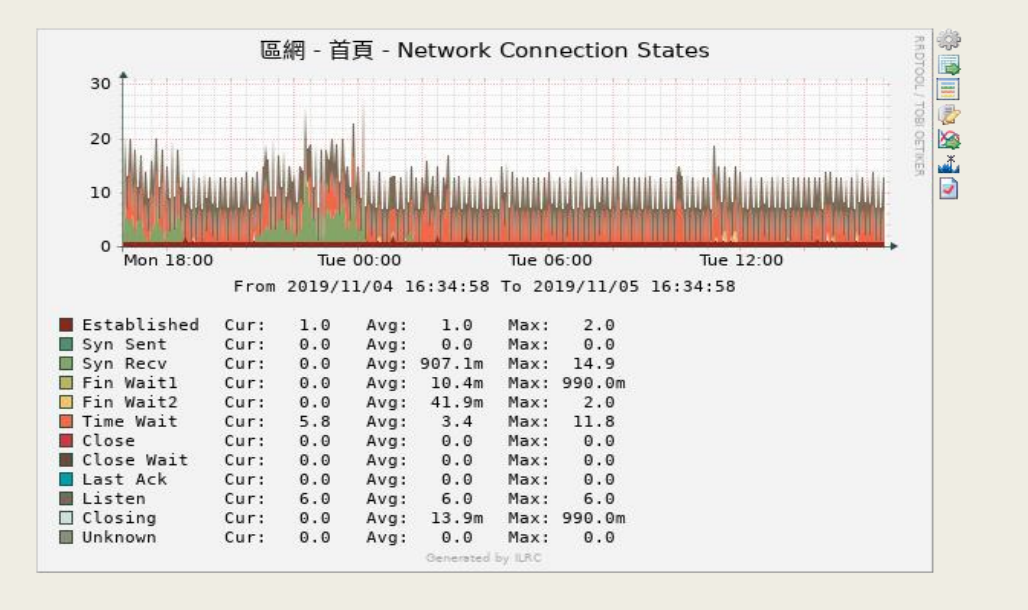

系統監控

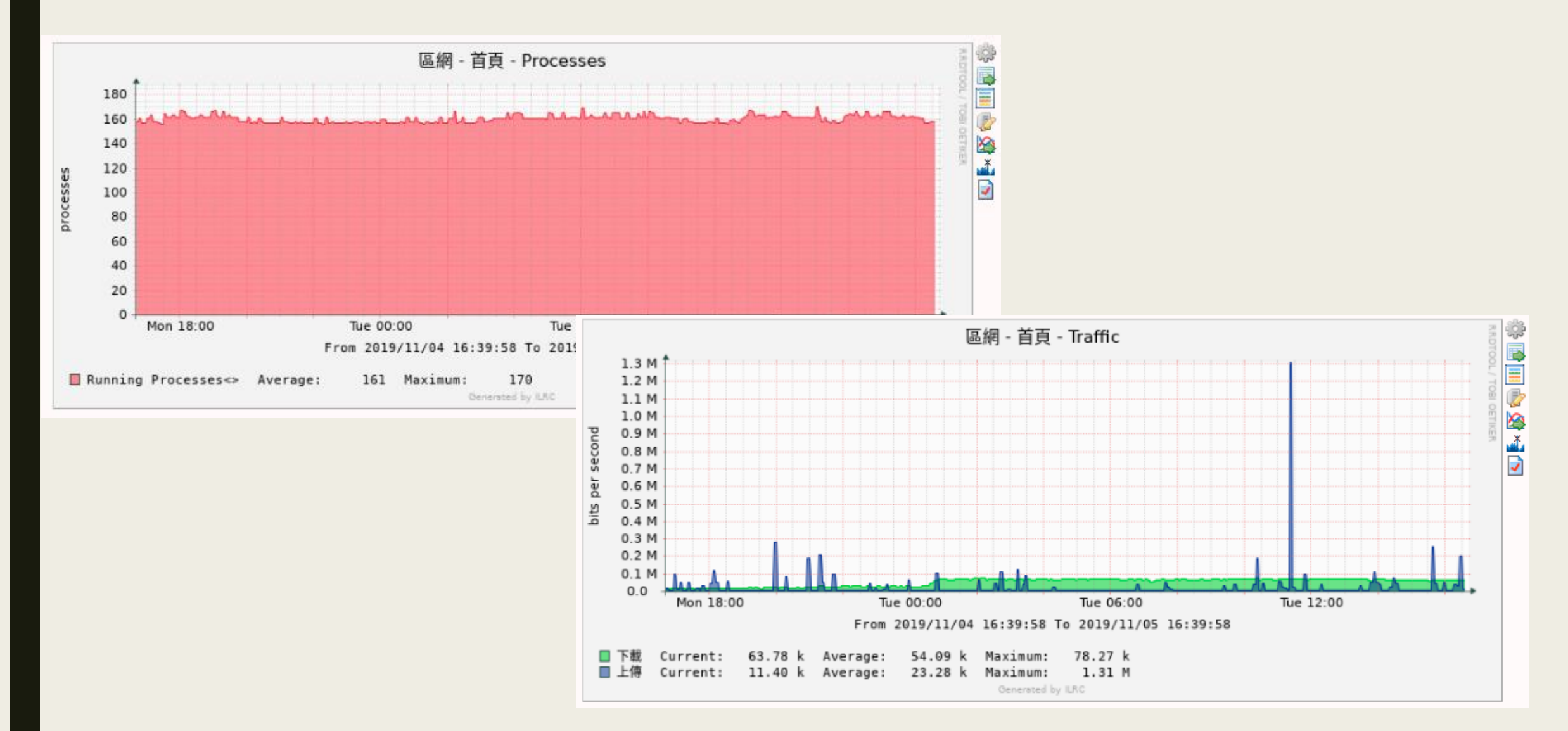

# 看Youtube影片很慢,是誰的問題?

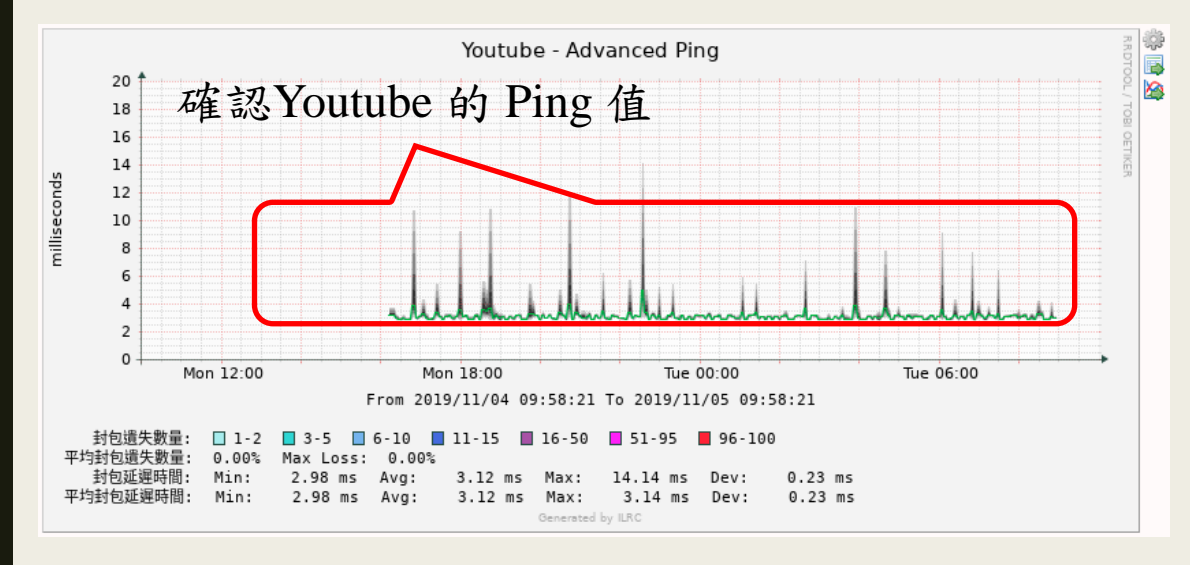

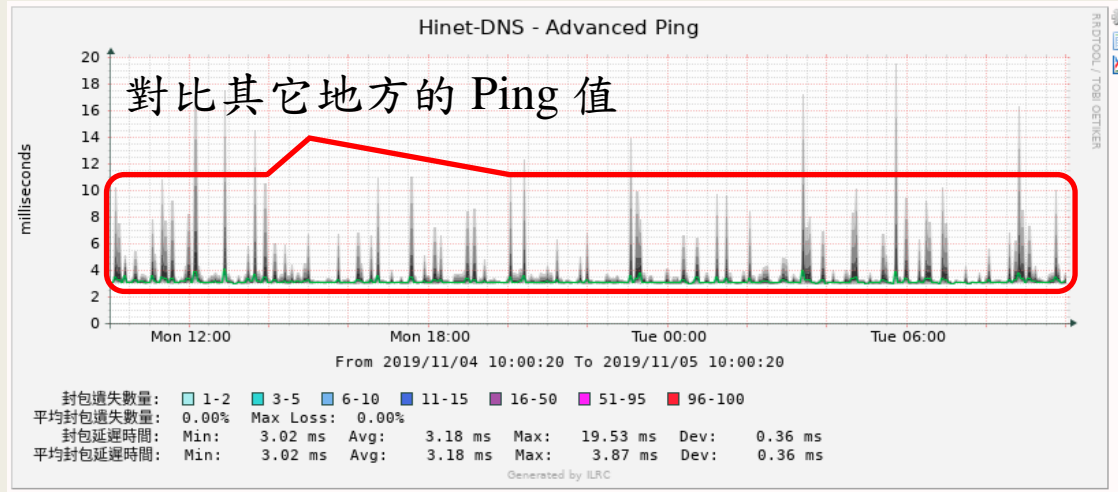

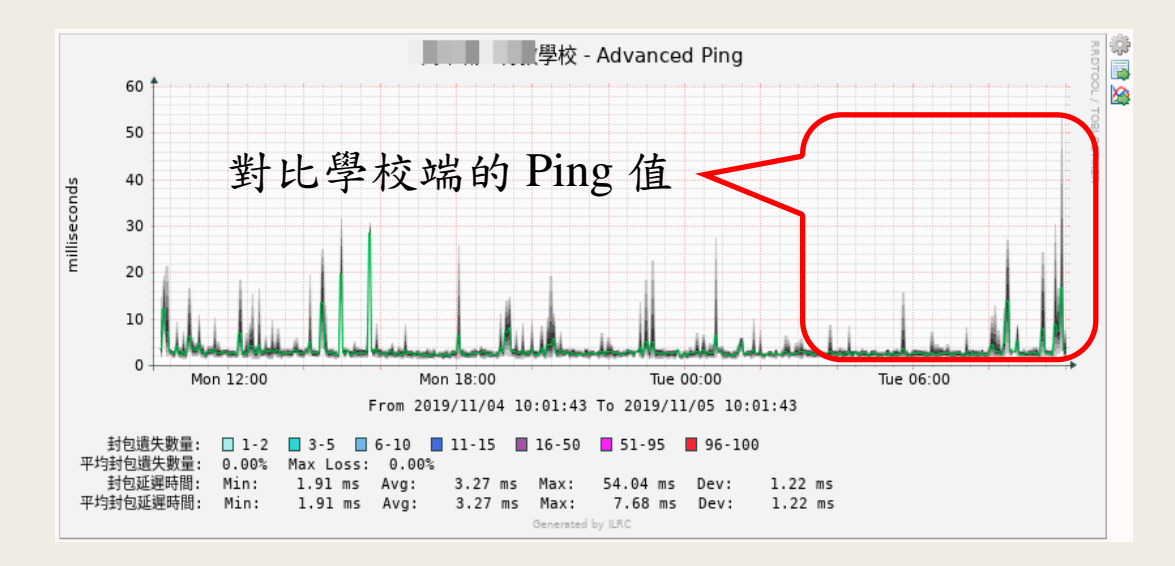

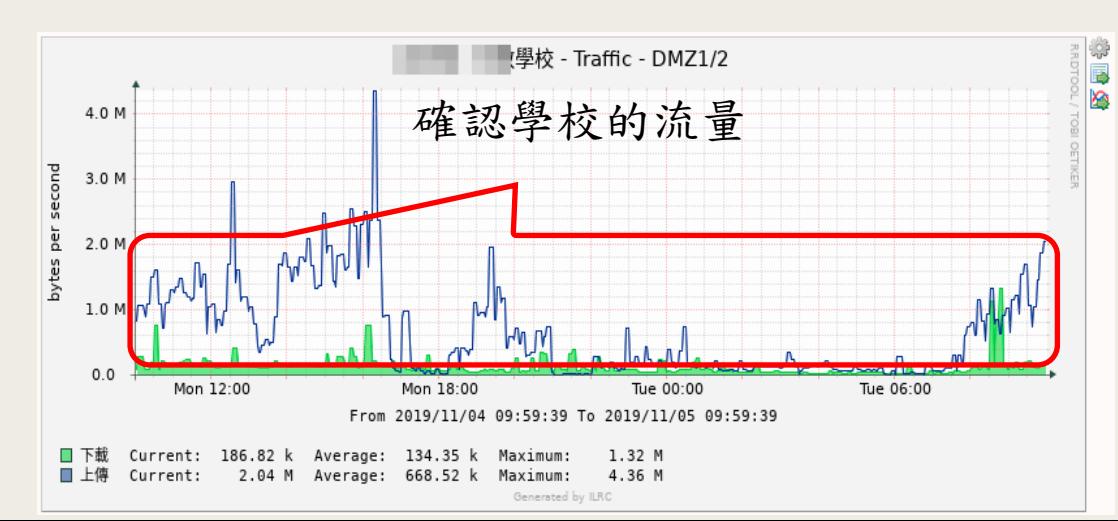

### 學校對外連線很慢

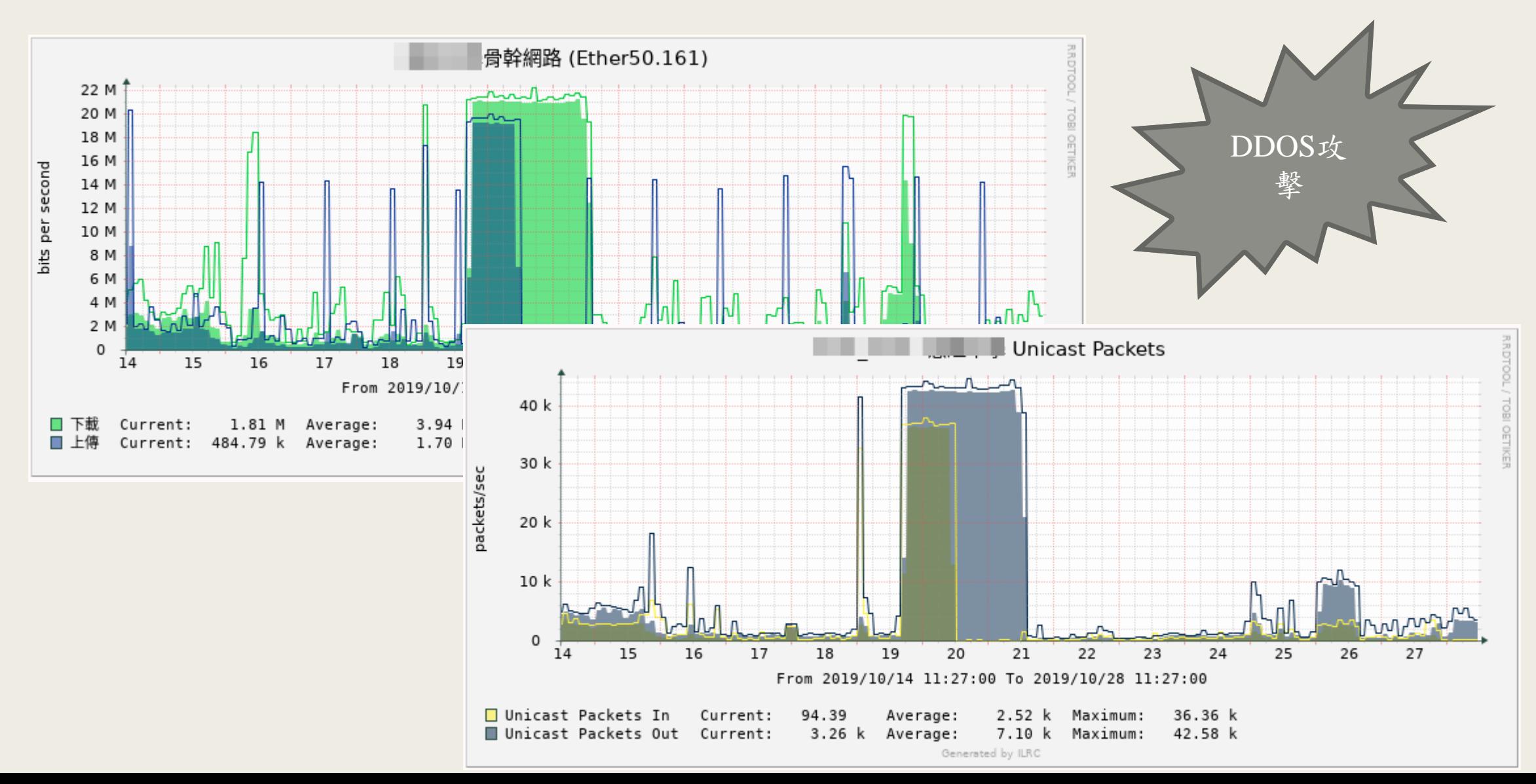

申請方式

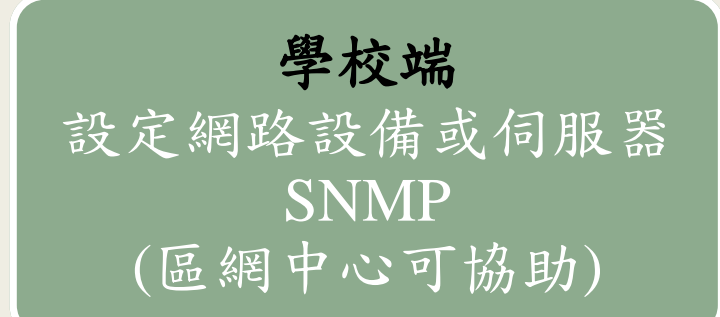

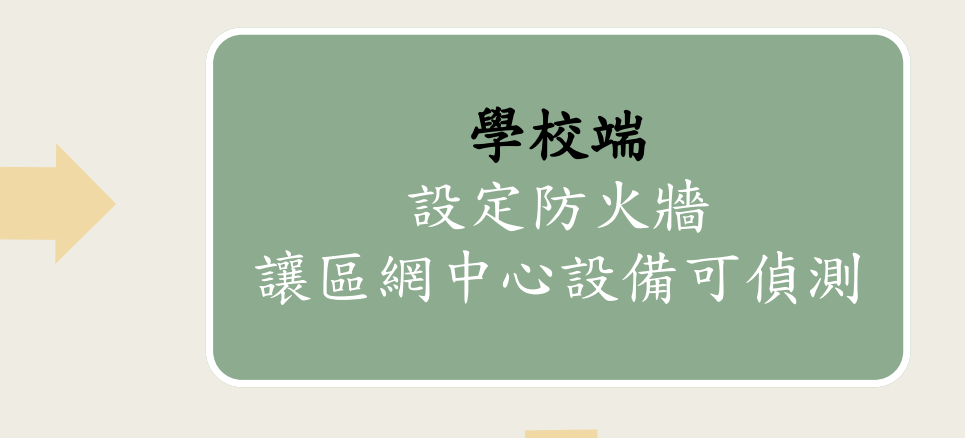

區網中心 開始監控設備 並回覆登入的帳號密碼

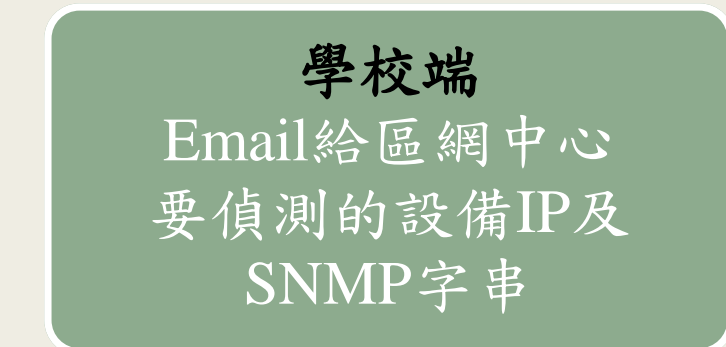